## **Cropping Video Duration**

Extending the length of a video can easily be done using the Venus 1500 timeline if your video is seamless. But if your video has artifacts or transitions at the start or end, you will want to crop those from the video for a smooth, continuous playback.

- **1.** Double click or click, drag and drop the desired video from the **Media Library** or from the **Media** item in the **Quick Insert** group of the **Home** tab.
- **2.** Locate the **Video Timeline** in the **Video Import** window. (See Figure 1)
- **3.** Utilizing the tabs at the start and end of the video, slide them to the desired location. (See Figure 2)
	- **Tip:** You can Preview the Video prior to importing. (See Figure 3)
- **4.** Choose **Import** from the **Video Import** window.
- **5.** You can also lengthen the video through the **Timeline View**.
- **6.** Hover the mouse over the end of the **Layout** that contains the **Video**.
- **7.** Hold down the **Alt** key and select with the mouse to stretch the Video duration.
- **8.** The red toolbar that signifies the video will display a gray line to show where the video loops. (See Figure 4).

## **Exercise**

- **Exercise 1:** Crop a video 0.5 Seconds from the start and 1 second from the end.
- **Exercise 2:** Have a video loop, or play more than once.
- **Exercise 3:** Locate the "cars" animation from the media kit. Crop off the fade at the end of the animation (at about 1:30.)

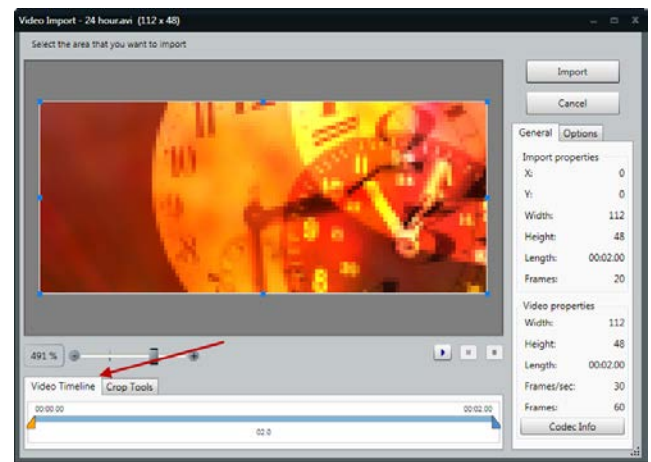

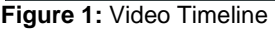

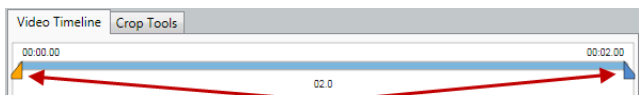

**Figure 2:** Video Cropping Tools in the Video Import Window

| 491 %                       |  |      | $\mathbf{H}$<br>$\mathbf{u}$ |
|-----------------------------|--|------|------------------------------|
| Video Timeline   Crop Tools |  |      |                              |
| 00:00.00                    |  |      | 00:02.00                     |
|                             |  | 02.0 |                              |

**Figure 3:** Video Import Window Play, Pause, and Stop tools

|  | ۰ |  |  |  | $\sim$<br>he |                      | /c | 8s           | 9s | 10s | 11e |  |  |
|--|---|--|--|--|--------------|----------------------|----|--------------|----|-----|-----|--|--|
|  |   |  |  |  |              |                      |    | Layout - [1] |    |     |     |  |  |
|  |   |  |  |  |              | 4th of july text.avi |    |              |    |     |     |  |  |

**Figure 4**: The arrow points to where the video repeats.